**Gui-FTP**

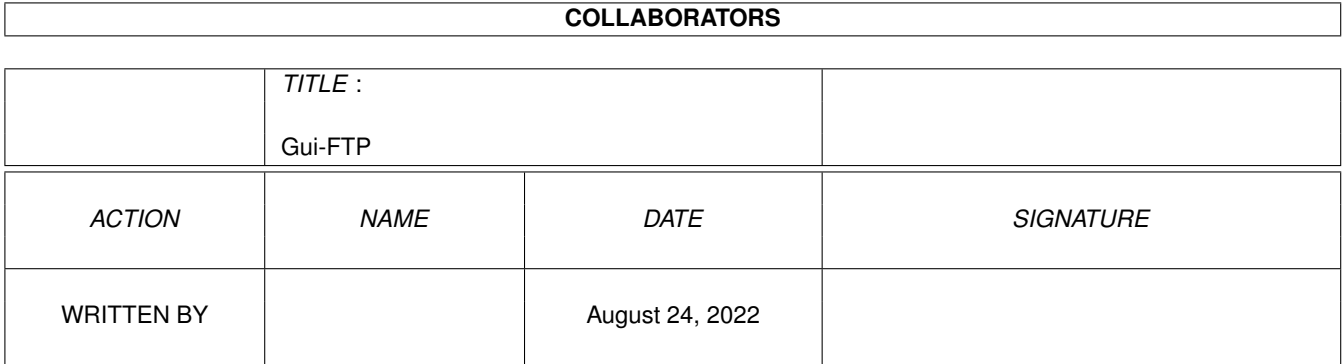

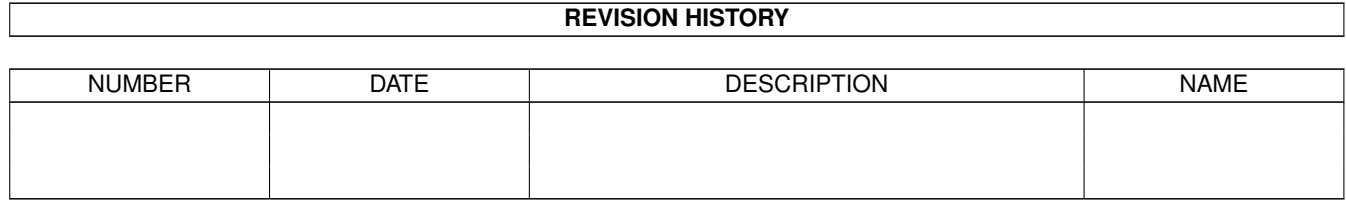

# **Contents**

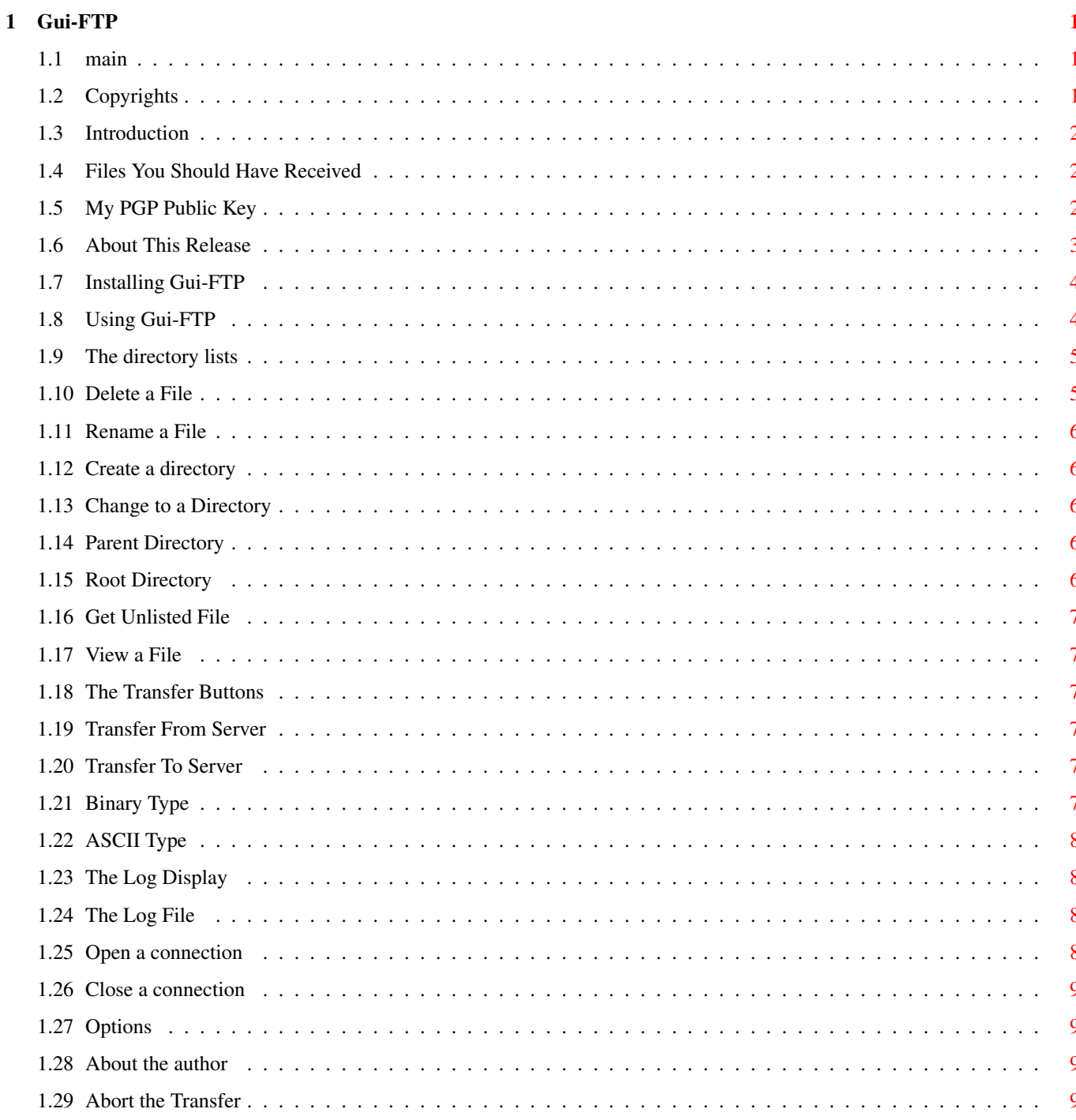

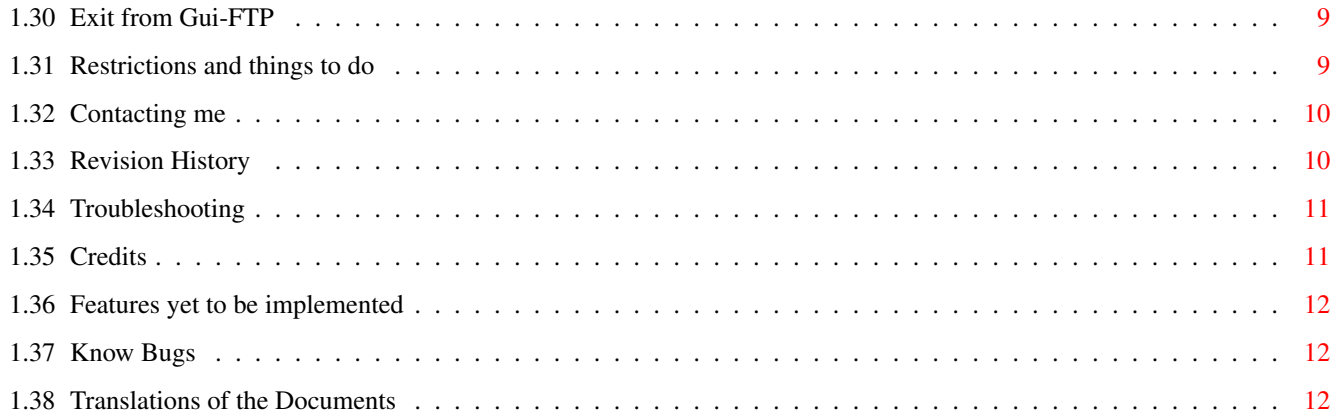

# <span id="page-4-0"></span>**Chapter 1**

# **Gui-FTP**

# <span id="page-4-1"></span>**1.1 main**

Gui-FTP V1.1.0 Copyright © 1994,5 Kevin Preece [Copyrights](#page-4-3) Copyright, licence and warranty. [Introduction](#page-5-3) What is it? [Files](#page-5-4) Files you should have received. [This Release](#page-6-1) Important information about this release. [Installation](#page-7-2) How to install Gui-FTP. [Use](#page-7-3) How to use Gui-FTP. [Troubleshooting](#page-14-2) If at first you don't succeed ... [Restrictions](#page-12-6) What are Gui-FTP's limitations. [Author](#page-13-2) How to contact the author. [History](#page-13-3) Revision history [Credits](#page-14-3) People without whom ... [The Future](#page-15-3) For the future ... [Bugs](#page-15-4) Known bugs in this release.

If you are upgrading from a previous release, please make sure that you read the section called [This Release](#page-6-1) since it contains important information about changes in this release.

# <span id="page-4-2"></span>**1.2 Copyrights**

<span id="page-4-3"></span>Copyright

The program and its associated documentation are copyright © 1994 Kevin Preece.

This software is Freeware. Subject to the limitations set out below you are free to distribute this program to anyone in any way you see fit, provided that you do not make a profit from redistributing it.

I hope at some point in the relatively near future to make this program available under the GNU Public Licence. I cannot at the moment because I am not prepared to release the source code (it's far too messy :-)). I do, of course, reserve the right to change my mind.

**Warranty** 

This software comes without warranty of any kind, to the extent allowed by applicable law. This program is supplied "as-is" without warranty of any kind, including but not limited to the implied warranties of merchantability and fitness for a particular purpose. Should the program prove to be defective, you will assume the cost of correction and repair.

Unless required by applicable law, or agreed to in-writing, the author will not be liable for any damage caused directly or indirectly by the use, or inability to use this program. This includes but is not limited to damage to data, or data that is rendered inaccurate, or by an inability of this program to operate with any other.

Limitations

1) No part of the program, data or documentation files may be modified in any way. This includes translation of the documentation into languages other than its original English (but see [translations](#page-15-5) ).

2) No part of this program or its documentation or data files may be distributed as part of a commercial program offering without prior written consent from the author. This includes freely distributable demonstration versions of commercial programs.

3) No charge may be made for this program, other than for the cost of the medium used to distribute the program and the costs of actually distributing it.

# <span id="page-5-0"></span>**1.3 Introduction**

<span id="page-5-3"></span>Introduction

As its name suggests, Gui-FTP is a File Transfer Protocol (FTP) client with a graphical user interface to make access to its features as intuitive (I hope) as possible.

# <span id="page-5-1"></span>**1.4 Files You Should Have Received**

<span id="page-5-4"></span>Files

You should have recieved the following files in the archive:

fonts/xen.font Fonts

fonts/xen/8

EAGUI.library Shared library for EAGUI V3.0

EAGUI.library.sig PGP signature for EAGUI.library

Gui-FTP The program

Gui-FTP.info An icon for the program

Gui-FTP.sig PGP signature for Gui-FTP

Gui-FTP.guide This document!

Gui-FTP.guide.info An icon for this document

Gui-FTP.guide.sig PGP signature for Gui-FTP.guide

The program and documentation files are all signed with my [PGP public key](#page-5-5) .

# <span id="page-5-2"></span>**1.5 My PGP Public Key**

#### <span id="page-5-5"></span>My PGP Public Key

PGP (Pretty Good Privacy) by Phillip Zimmerman is a program that will encrypt files so that only you, or the recipient of the file if you use someone elses public key, can read it. It can also be used, as I have here, to apply a digital signature to a file so that it can be proved beyond doubt that the file is from the person it purports to be from.

PGP is NOT required in order to be able to use Gui-FTP. You only need it if you want to be able to prove that the contents of the archive are the same as the one that I released.

PGP used to be available on Aminet in util/crypt, but it appears that all cryptographic software has been removed from aminet an I am not sure now of the best place to get PGP. All I can suggest is trying some of the European Amiga software archives, such as nic.funet.fi.

I have provided PGP signature files for the program the library and this guide. These are provided purely as a means for you to check that the files you have are the ones that I released and that they have not been altered by someone else, perhaps to add a virus. You don't need to perform any of the steps in this section in order to be be able to run the program.

Here is my PGP public key. If you don't trust this one, e-mail me and I'll send you a copy. See [author](#page-13-2) for my email address.

-----BEGIN PGP PUBLIC KEY BLOCK-----

Version: 2.3a.4

mQCNAi4+/WoAAAEEALvkD7UgyGc8K2StHRbAtk0/1IXIWTo+1ak8WT7MlmAa4vst

aa0pfWxsdFZht2I/RAp/5KF7Q1Me/AJWF33qjF4xf4Pa1wowPxFyi8zV6YbGQvl0

w0V3DDYRFILBxls1E24U3TqBfGbhaXgIJRDO0SpBt81eIiZuImWKEi2DwaSVAAUR

tCZLZXZpbiBQcmVlY2UgPGtldkBxc2lsdmVyLmRlbW9uLmNvLnVrPokAlQIFEC5R

BVllihItg8GklQEBdf8D/j5GzSBmdJOp/mNL0dJeogoDo3vAN4lgSP9A6pOZ4Nnm

B/GnDuHsseFhVb0RhEp4Y97symrpsfjHalCuyDasjk/yUoMngJGWT0RBEJi/J2OZ

/eT3EQTw2vWR8jf+7TYneSwMfDX9lPQljq/ccG3MiK3Vy1XTi0PNpTUx33O0wkV7

 $=$ A1L8

-----END PGP PUBLIC KEY BLOCK-----

If you do trust this key, then from a CLI do:

pgp Gui-FTP.guide

A message will inform you that the file contains key(s), shows you what they are and do you want to add it to your public key ring? Answer 'Y' to this question. Finally to test the integrity of the other files do:

pgp EAGUI.library.sig EAGUI.library

pgp Gui-FTP.sig Gui-FTP

pgp Gui-FTP.guide.sig Gui-FTP.guide

PGP will warn you if the signatures do not match the files. If you get such a warning, DO NOT use the program, but let me know (see ) when and from where you obtained the archive.

# <span id="page-6-0"></span>**1.6 About This Release**

<span id="page-6-1"></span>About This Release

This section contains points you should be aware of if you are upgrading from a previous release.

- Because of changes to the interface, the program will no longer run on a standard, non-interlaced NTSC screen (640x200), it JUST fits on a non-interlaced PAL screen (640x256) provided that a font no taller than 8 pixels is used.

- Please re-read the section on installing the program, there are some new files to be installed, without which Gui-FTP will not function

- The "History" section also contains information you should be aware of.

# <span id="page-7-0"></span>**1.7 Installing Gui-FTP**

<span id="page-7-2"></span>Installation

Before installing, note that Gui-FTP requires an Amiga running Kickstart 2.04, and AmiTCP V3.0b2 or later.

1) If you don't already have it, copy 'xen.font' and the directory 'xen' into FONTS:.

The first release of Gui-FTP required the XEN to be installed if you were using a screen 640 pixels wide. This is no longer the case, but I still recommend that you do so because it allows longer filenames to be displayed in the directory lists. XEN is the same height as the standard 'topaz' font, but is about 25% narrower.

If Gui-FTP is to use XEN you must make it your default monospace font. Do this by running the font prefs program and changing the entry for 'System Default Text' to XEN - 8.

If Gui-FTP is unable to open the window on the current default public screen, it will print a short error message and will quit.

2) Copy EAGUI.library into LIBS:

3) Copy the program into a directory that is in the search path. I recommend putting it in AmiTCP:bin/.

4) If you don't already have a device or assign for 'AmiTCP:' edit s:user-startup to add the line:

Assign AmiTCP: wherever-you-like

This is where Gui-FTP will create its log-file (AmiTCP:Gui-FTP.log).

5) You should ensure that the environment variables 'USER' and 'HOST' are set. 'USER' is your user-id and 'HOST' is your host name including domain. For example on my system, 'USER' would be set to 'kev' and 'HOST' to 'qsilver.demon.co.uk'. These variables are used to make the password for anonymous-ftp.

'USER' is usually set by the login command which is normally one of the commands that the script AmiTCP:bin/startnet runs. You may need to add a line like the one below to your S:User-Startup file:

set HOST 'your.host.name'

Obviously, replace 'your.host.name' with the actual name of your host.

NOTE: The previous release incorrectly referred to the environment variable 'HOSTNAME'.

That, as they say, is all there is to it!

## <span id="page-7-1"></span>**1.8 Using Gui-FTP**

<span id="page-7-3"></span>How to Use Gui-FTP

Gui-FTP can be started either from workbench or from a CLI. If AmiTCP is not active, a short error message will be displayed and the program will quit.

If started from a CLI you can give one parameter to the program; '-d'. This turns on debugging. This is designed to provide me with information for diagnosing and fixing problems. It is not intended for general use as it will probably overwhelm you with the amount of output it produces.

After a short pause a window will open. This window is split into roughly two sections.

The top two thirds contains directory lists for the local (client) and remote (server or host) computers.

The bottom third contains the log display and buttons controlling the session as a whole.

**L**iete

[Transfer Buttons](#page-10-6)

[Log Display](#page-11-4)

# <span id="page-8-0"></span>**1.9 The directory lists**

#### <span id="page-8-2"></span>Directory Lists

There are two directory lists. The one on the left hand side shows the name and sizes of files in the current directory on the client. The right hand list shows the same information for the server.

The items shown in the lists are selectable, although only one item from one list may be selected at any time. If the item selected is a directory, it will made the current directory and the display updated to show its contents. Selecting a file will enable one of the [transfer buttons](#page-10-6) .

At present it is not possible to provide multi-selection or to select directories with a double click. This is due to restrictions of the gadgets used for the display.

The lists may be scrolled using the scroll bars and arrows to the immediate right of the list.

The contents of the local directory are read directly from the programs current local directory. The remote file list is built up by scanning and interpreting the long format directory listing sent by the server.

Obviously this poses problems if you connect to a site that sends listings that Gui-FTP does not recognise. See [restrictions](#page-12-6) for more information.

The lists show the type of entry it represents, i.e. a directory or a link, or for a file, its size in bytes.

To the right of both lists there are a number of buttons. These are, from top to bottom:

[Delete](#page-8-3) - Delete the selected file.

[Rename](#page-9-5) - Rename the selected file.

[MkDir](#page-9-6) - Create a new directory.

[ChDir](#page-9-7) - Move to a new directory.

[Parent](#page-9-8) - Move to parent of current directory.

[Root](#page-9-9) - Move to the root directory.

And alongside the remote directory.

[View](#page-10-7) - View a file (not yet implememnted).

[Get](#page-10-8) - Get a file that is not listed.

Whether or not you may delete or rename files or create directories will depend on the access permissions granted to the user that you logged on the host with. The host will usually send back a 'permission denied' message if you attempt any operation you are not entitled to do. This reply will be shown in the log display.

## <span id="page-8-1"></span>**1.10 Delete a File**

<span id="page-8-3"></span>Delete

This button will only be enabled when a file is selected in the appropriate directory list.

Clicking on this button will cause the selected file to be deleted. You must have the applicable permission for this command to succeed on the host.

Take care, there is no second chance - you will get no "Are you sure?" requester, yet.

Only files can be deleted, there is presently no way to delete directories.

## <span id="page-9-0"></span>**1.11 Rename a File**

<span id="page-9-5"></span>Rename

This button will only be enabled when a file is selected in the appropriate directory list.

Clicking on this button will display a requester into which you can enter the new name of the file. Clicking on "Ok" will continue, while "Cancel" will abort the operation. If the file is successfully renamed the list will be refreshed.

Only files can be renamed, at present there is no way to rename directories.

# <span id="page-9-1"></span>**1.12 Create a directory**

<span id="page-9-6"></span>Create New Directory

Clicking on this button will display a requester into which you can enter the new name of the directory to be created. Clicking on "Ok" will continue, while "Cancel" will abort the operation. If the directory is created successfully the list will be refreshed.

The name you enter can be one of:

- A fully qualified path.
- Relative to the current directory.
- A name (i.e. created in the current directory).

If you are creating a directory on the host, the name and path information you enter must be valid for that host.

# <span id="page-9-2"></span>**1.13 Change to a Directory**

<span id="page-9-7"></span>Change Current Directory

Clicking on this button will display a requester into which you can enter the new name of the target directory. Clicking on "Ok" will continue, while "Cancel" will abort the operation. If successful the list will be refreshed with the contents of the new directory.

This button is provided to allow you to move quickly between directories, when you know the full directory path. It is considerably faster than selecting the intermediate directories from the list, particlarly if the destination is several levels away.

Also, when a link to another directory is created, some sites indicate this by including the name of the target directory, following a '->', after the name of the link, for example,

<preamble> aminet -> packages/aminet

Gui-FTP handle these by keeping everything upto but not including the first space. The remainder of the line is ignored and will NOT be displayed in the remote list. So far I have had no problems with this, let me know if you do.

## <span id="page-9-3"></span>**1.14 Parent Directory**

<span id="page-9-8"></span>Parent

Clicking on this button will make the parent of the current directory into the current directory. Selecting this button when the root directory is displayed has no effect.

# <span id="page-9-4"></span>**1.15 Root Directory**

<span id="page-9-9"></span>Root

Clicking on this button will make the root directory into the current directory. Selecting this button when the root directory is displayed has no effect.

# <span id="page-10-0"></span>**1.16 Get Unlisted File**

<span id="page-10-8"></span>Get an Unlisted File

Some directories (such as the /priv and /incomming directories on Aminet) look as though they are empty when you try to list their contents, but they do on in fact contain files that can be downloaded if you know their names.

Clicking on this button brings up a requester into which you can enter the name of a file which will be downloaded if it exists.

### <span id="page-10-1"></span>**1.17 View a File**

<span id="page-10-7"></span>View a File

This option is currently not implemented. When it is it will allow you to use your favourite file viewer to er, view a file. I hope that by using a viewer such as MultiView you won't be limited to looking at just ASCII files.

## <span id="page-10-2"></span>**1.18 The Transfer Buttons**

#### <span id="page-10-6"></span>Transfer Buttons

To the right of the local file list, about half way down, there are two buttons marked '->' and '<-'. These buttons represent the transfer direction. One (and only one) of these will be enabled whenever a file is selected in either list.

Selecting a file in the local list will enable the [->](#page-10-9) button. Whereas selecting a file in the remote list will enable the [<-](#page-10-10) button.

Below the local directory list is a button to select the transfer type, either [Binary](#page-10-11) or [ASCII](#page-11-5) (but see [Restrictions](#page-12-6) ).

When the transfer is started by selecting one of these buttons, the progress of the transfer is shown in the log display. The number of bytes transfered and the value this represents as a percentage of the total. Internally Gui-FTP buffers the input for speed and the number of bytes transfered will be a multiple of this buffer size, currently 4096 bytes.

Unfortunately it is not possible to abort a transfer once it is started. This will be rectified in a future version.

## <span id="page-10-3"></span>**1.19 Transfer From Server**

#### <span id="page-10-10"></span>Transfer from Host

This button causes the file that is currently selected in the remote list to be transfered from the host to your computer. The file will be created in the current directory (i.e. the one displayed in the local list) and will have the same name as it does on the host.

### <span id="page-10-4"></span>**1.20 Transfer To Server**

#### <span id="page-10-9"></span>Transfer to Host

Selecting this button will cause the file that is currently selected in the local list to be transfered from your computer to the host. The host file will be created in the current remote directory (i.e. the one displayed) and with the same name as the file on your computer.

## <span id="page-10-5"></span>**1.21 Binary Type**

#### <span id="page-10-11"></span>Binary Transfer

Binary transfers must be used for transferring binary files, such as archive files (.lha, .z, .gz, etc.) or executable files although there is normally no harm in transfering a text file in this mode.

# <span id="page-11-0"></span>**1.22 ASCII Type**

#### <span id="page-11-5"></span>ASCII Transfers

ASCII type is intended for use when transferring text files (but see [restrictions](#page-12-6) for limitations in this version). It must not be used to transfer binary files because in ASCII mode, newline (NL) characters are expanded to a CRLF sequence.

# <span id="page-11-1"></span>**1.23 The Log Display**

<span id="page-11-4"></span>The Log Display

Most of the bottom third of the window is taken up by the log display. Here replies sent by the server in response to commands sent by the program will be displayed. Information and error messages generated by Gui-FTP are also shown here. All messages displayed in the log display are also written to the [log file](#page-11-6) .

Along the bottom of the window are a row of buttons. Reading left to right they are:

[Open](#page-11-7) - Establish a connection to a host

[Close](#page-12-7) - Disconnect from a host

[Options](#page-12-8) - Not Yet Implemented

[About](#page-12-9) - Info about the program and author

[Abort](#page-12-10) - Not Yet Implemented

[Exit](#page-12-11) - Quit the program

## <span id="page-11-2"></span>**1.24 The Log File**

<span id="page-11-6"></span>The Log File

The log file is a permanent record of all messages written to the log display. It is intended to help me to diagnose and fix problems when they occur.

At the moment the log will always be written, and will be written to AmiTCP:Gui-FTP.log. At some point in the future I intend making the location of this file, and indeed whether it is produced at all, customisable by the user.

If no log file exists when the program is run, it will be created. If it does, all output will be appended to the previous contents. It is worth keeping an eye on this file since it has a tendancy to grow large quite quickly, particularly if you turn on debugging :->

# <span id="page-11-3"></span>**1.25 Open a connection**

<span id="page-11-7"></span>Open

This button displays a requester which allows you to enter details of the remote host:

- The name of the site to try to connect to.
- The user-id to use when logging on to the host.
- The password for the user-id.
- Optionally, some account information.

When you click on "Open" for the first time, the requester will default the user-id and password for anonymous-ftp. I.e. the userid will be 'anonymous' and the password will be user@hostname, where 'user' and 'hostname' are read from the environment variables 'USER' and 'HOST' respectively.

If Gui-FTP is unable to make a connection, for whatever reason, a message (or messages) in the log display will alert you to the fact. If the server refuses connection because it limits the times and/or number of simultaneous transfers the servers reply will be shown in the log display area.

# <span id="page-12-0"></span>**1.26 Close a connection**

<span id="page-12-7"></span>Close

When you have finished at a site, click on the "Close" button to close the connection. This will transmit the command telling the server that you have finished using its services.

# <span id="page-12-1"></span>**1.27 Options**

<span id="page-12-8"></span>Options

This is not implemented. In a future version I hope to allow better customisation of Gui-FTP's operation, and this little button will make it all happen!.

## <span id="page-12-2"></span>**1.28 About the author**

<span id="page-12-9"></span>About

This button causes a small requester to display, which gives brief details about the version of the program, its copyright status and the author.

## <span id="page-12-3"></span>**1.29 Abort the Transfer**

<span id="page-12-10"></span>Abort the Transfer

This button is currently not implemented.

In the near future I hope to be able to make it possible to abort a file transfer that is in progress - and this button will do it.

## <span id="page-12-4"></span>**1.30 Exit from Gui-FTP**

<span id="page-12-11"></span>Exit

This terminates the program. If you are still connected to a site, the close command is sent to that site first.

## <span id="page-12-5"></span>**1.31 Restrictions and things to do**

<span id="page-12-6"></span>**Restrictions** 

This version of the program suffers from some functions not having been implemented. These are:

1) ASCII transfers are not properly implemented and may cause errors with some servers.

2) Once a transfer has been started, there is no way to abort it - yet.

3) The program only recognises the long format directory listings produced by (most) Un\*x operating systems. Windows NT listings are known NOT to be recognised. Most of the sites I have tried with Gui-FTP use listings that the program recognises. If you find a site that Gui-FTP does not recognise please send me the log file (Gui-FTP.log) for that session. See [Author](#page-13-2) for details about contacting me.

You will know when a directory listing format is not recognised because the listing appears in the log window rather than the remote directory window.

4) Only files can be deleted.

5) Only links to directories are supported.

# <span id="page-13-0"></span>**1.32 Contacting me**

<span id="page-13-2"></span>How To Contact Me

If you are reporting a bug (heaven forbid!) or you wish to make suggestions for features in future versions of this program, you can contact me in any of the following ways.

1) By e-mail at gui-ftp@qsilver.demon.co.uk

2) By snail mail:

Kevin Preece,

17 Chislet Way,

Grange Park,

Tuffley,

Gloucester,

GL4 0QQ.

ENGLAND.

Since releasing V1.0.0 I have noticed some discussions in various usenet newsgroups about the program, and the relative merits of it and others of its genre. If I see such discussions I will note any suggestions or bug reports made, but unless I feel it needs comment I won't reply. If you want a reply use e-mail.

If you are sending me a bug report, I would appreciate it if you would send me the log produced when you run the program from a CLI with the '-d' option (i.e. with debugging switched on). This will enable me to better diagnose the problem and maybe reproduce it.

Please only include the output from the single run, and keep the output as short as possible, thank you.

Take care if you are using anything other than anonymous FTP since this log file will contain both your user-id and password (and account) in an unencrypted form. If you don't want me to know them make sure you remove them before you send me the file (please leave the line, but replace the password with '<< password removed >>'). Likewise with user-id if you don't want me to know that either.

## <span id="page-13-1"></span>**1.33 Revision History**

<span id="page-13-3"></span>Revision History

V1.1.0

Changes

- The main window has been made resizable.

- All windows and requesters now use your preferred monospace font (i.e.

the system default text font). The main window uses your preferred

proportional font too.

- Improved the aesthetics of the requesters (IMO).

- If the server send messages when a changing to a new directory these are now shown in the log window.

- Added "Get" button to remote list so that "invisible" files may be

retrieved (i.e. they exist, can be downloaded but cannot be seen).

- A couple of spurious messages removed when cancelling requseters.

- SYST and STAT commands (sent during login to server) reduced in

severity, they no longer cause disconnection if not supported by the server. - The update messages written to the log window during transfers are no longer written to the permanent log. - A warning that ASCII transfer is not completely implemented is displayed if it is selected as a transfer type. (Will be removed when I implement ASCII fully). - The size of the main window has been enlarged to accomodate some extra gadgets with the result that the program will no longer run on workbench screens smaller than 640x256. - Now has some visual feedback (the cursor changes shape) so that it is obvious when functions finish. - Passwords for user id's other than 'anonymous' and 'ftp' (i.e. for non-anonymous FTP) will no longer be shown in either the Gui-FTP log window or the permanent log file. Bugs Fixed - Removed several enforcer hits (byte and longword reads from various low memory addresses). I think I've got them all now. - Finally nailed the bug that caused a GURU if the connection timed out while waiting for data to arrive from the server. - Missing links in the AmigaGuide documentation fixed. - The section on installing the program referred to the environment variable 'HOSTNAME'. This is incorrect it should have read 'HOST'.

V1.0.0

- Initial public release

### <span id="page-14-0"></span>**1.34 Troubleshooting**

<span id="page-14-2"></span>Troubleshooting

If you are having trouble with Gui-FTP

- Problems with hard epu and xpk disk compression. If you are using either of these and you see errors such as 'Cannot create local file' when downloading then this is probably the cause. Don't download to a disk with epu or xpk compression.

- The cursor is always displayed in low-res and looks chunky in high-resolution modes. This is beyond my control and is due to the way that intuition handles the cursor pointer.

### <span id="page-14-1"></span>**1.35 Credits**

<span id="page-14-3"></span>**Credits** 

Thank you's go to the following people:

- Marcel Offermans & Frank Groen For EAGUI (Environment Adaptive Graphical User Interface) which made the task of making the main display resizable and font adaptive a lot easier than it otherwise would have been.

EAGUI V3.0 is available from Aminet in dev/gui.

- Everyone who mailed me with suggestions, good and bad. Please keep them coming.

# <span id="page-15-0"></span>**1.36 Features yet to be implemented**

#### <span id="page-15-3"></span>For The Future

Below is a list of features, in no particular order, that I want to add to future versions of this program. It is by no means an exhaustive list, since it contains only (what I consider) the most important features missing at the moment. Note that I will I commit myself to adding all (or even any) of these features.

If you have any ideas about what is missing and it's not in the list below, feel free to contact me [here](#page-13-2) .

1) Be able to download from sites whos FTP servers don't give directory listings in the "standard" format (i.e. the format you get if you do 'ls -lgA' on a Un\*x machine).

One such site that I know does not work is 'images.jsc.nasa.gov' (Windows NT). If you know of others please let me know their addresses so that I may check them out and hopefully add support for them.

- 2) An address book of sites with user-id's, passwords and default directories.
- 3) Wildcard patterns on at least the remote directory listing to limit the number of files listed.
- 4) Make the program configurable.
- 5) Allow multiple selections in the directory lists.
- 6) Multitask the directory lists, i.e. allow scrolling up/down them even as they are being built.
- 7) View files (i.e. enable the "View" gadget!).
- 8) An abort button to stop in-progress transfers.
- 9) Multi-lingual support.
- 10) Caching (remote only?) directories so that they are not re-retreived when travelling back through the directory tree.
- 11) An ARexx port.
- 12) Versions optimised for 68020 and better processors.

# <span id="page-15-1"></span>**1.37 Know Bugs**

#### <span id="page-15-4"></span>Known Bugs

The following bugs (or undocumented features) are known in this release:

1) Links to files (on the server) do not work. Gui-FTP expects all links to be to directories and treats them as such. When I find a failsafe way of detecting whether a link is to a file or a directory (hint: send me any info you have, please) I'll fix this.

2) Using Gui-FTP on a PAL Hi-res screen, if your preferred monspace and/or proportional fonts are larger than 8 pixels high, the main window WILL NOT fit within the screen, the gadgets along the bottom and/or right of the window will be only partially displayed and will overlap the window borders.

# <span id="page-15-2"></span>**1.38 Translations of the Documents**

<span id="page-15-5"></span>Translation of the Documentation to Other Languages

I would like to provide translations of this file and the program in languages other than its native English. Since I speak only Enlish (and even that not very well!) this will rely on the good will of multi-lingual